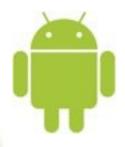

# Developing for Android

with

# Eclipse

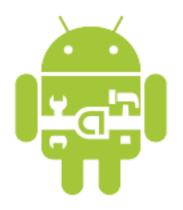

EclipseDay at Googleplex 2009 August 27th, 2009

Xavier Ducrohet - Google Inc.

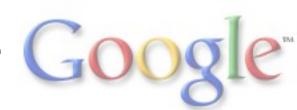

# Why custom plug-ins?

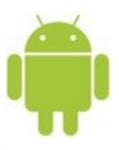

- Android build is complex
- Setting up debugger is non-trivial
- Lots of external tools

# Goals of the plug-ins?

- Provide familiar work flow
- Hide all the android-specific stuff

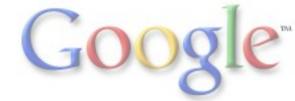

### **Build Process**

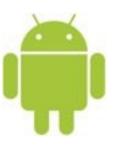

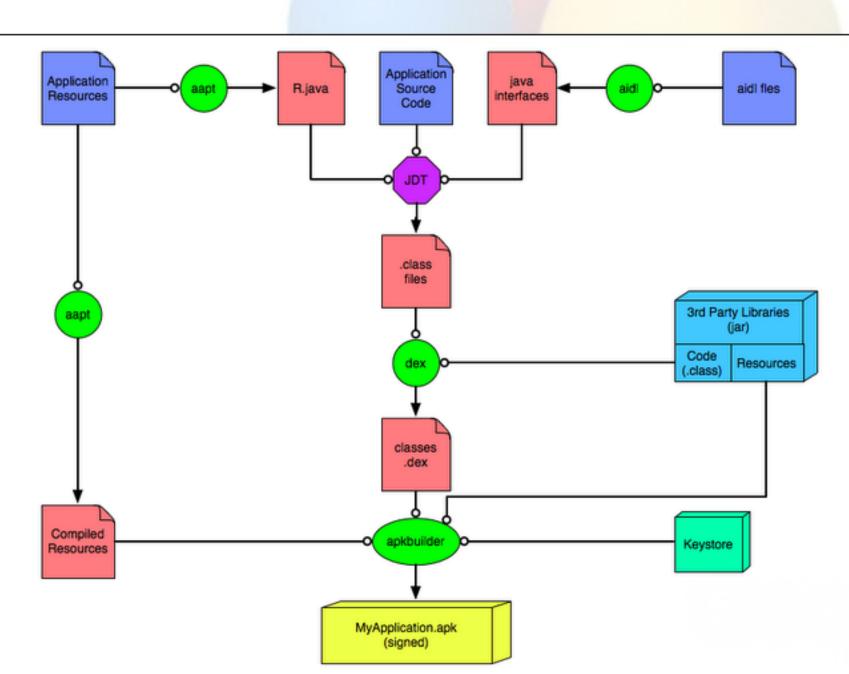

### **Android Projects**

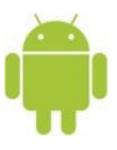

- Project natures
  - Java (JDT)
  - Android
- Two IncrementalProjectBuilder
  - PreCompiler
    - Resources -> R.java (aapt)
    - Compile aidl files (aidl)
  - Package builder
    - Convert to Dalvik bytecode (*dx.jar*)
    - Compile resources into binary XMLs (*aapt*)
    - Package everything into APK
    - Sign with debug key

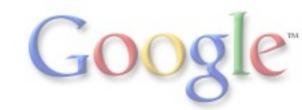

# Debugger - DDMS - Emulator

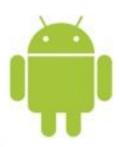

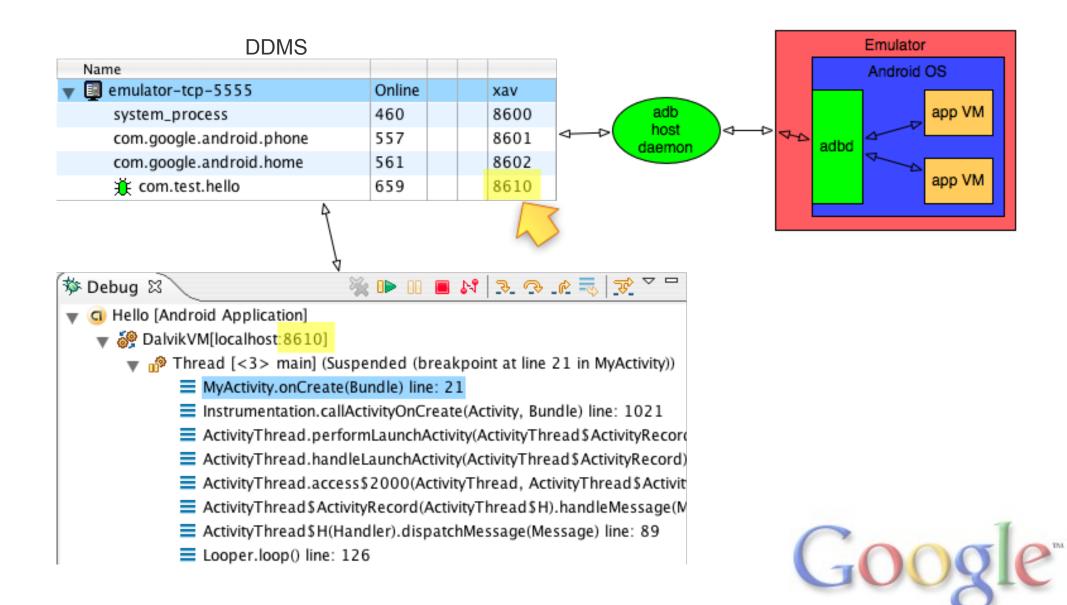

# Plugin - Device communication

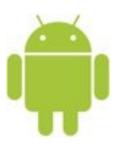

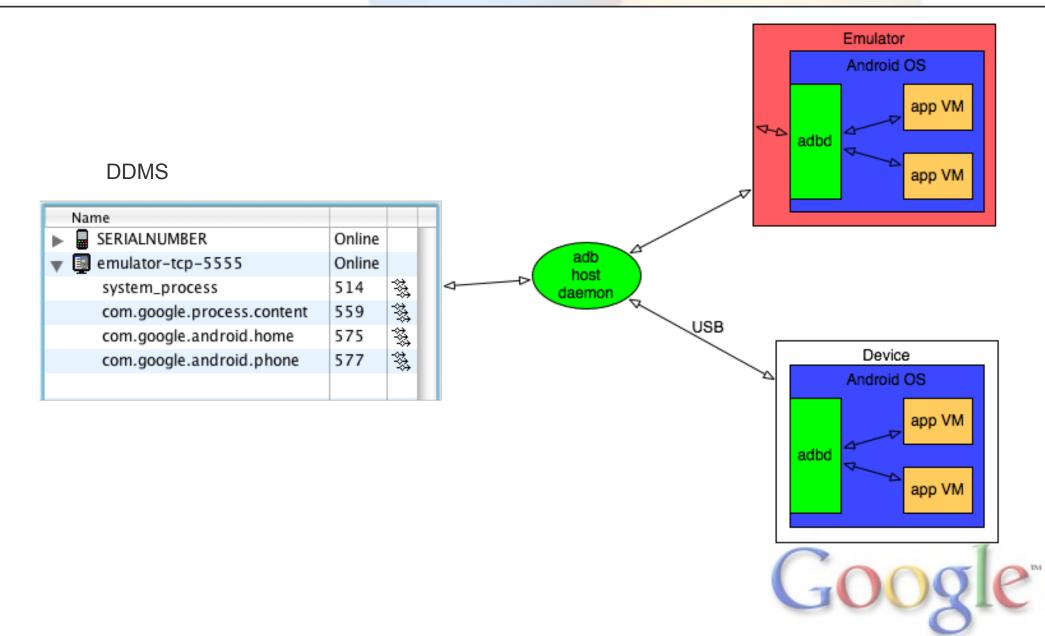

### Debugging on Devices

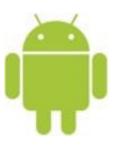

- Secure device => Cannot debug any app
- debuggable = true in manifest to enable debugger
- Don't ship with this!

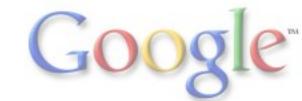

#### **DDMS**

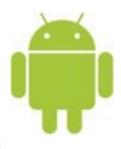

- Handle connection to devices through adb
- Basic tools
  - device/app list
  - logcat
  - heap / thread views
  - o emulator control
  - Screen capture
  - File Explorer

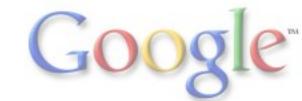

#### **Editing Android files**

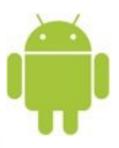

- Java is handled by JDT
- XML files
  - Android Manifest
  - Values (strings, colors, ...)
  - Layouts
  - Menu definition
  - Settings definition
- 9-patch bitmaps
  - not yet integrated into ADT

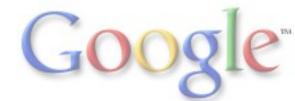

#### XML Editors

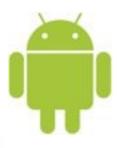

- "Advanced"
  - Form based
  - WYSIWYG
- Text Editor
  - Default XML text editor
  - Custom content assist
- Resource Manager
  - Load each project resources
  - customize editors with project content (content assist)
  - Resource Explorer
- Refactoring
  - Extract Strings

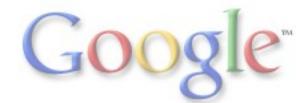

# Layout Editor

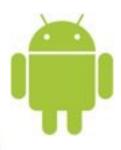

- Lots of challenges
  - Rendering fidelity
  - Complex user interactivity
  - UI for a lot of attributes
- Current version
  - Rendering
  - Property View for attributes
  - Very basic drag and drop

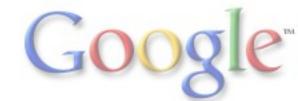

# Layout Rendering: Architecture

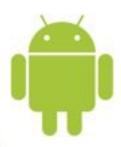

| APPLICATIONS          |                         |                     |                           |                         |
|-----------------------|-------------------------|---------------------|---------------------------|-------------------------|
| Home                  | Contacts                | Phone               | Browser                   |                         |
| APPLICATION FRAMEWORK |                         |                     |                           |                         |
| Activity Mar          | nager Window<br>Manager |                     |                           | iew<br>stem             |
| Package Manager       | Telephony<br>Manager    | Resource<br>Manager | Location<br>Manager       | Notification<br>Manager |
| LIBRARIES             |                         |                     | ANDROID RUNTIME           |                         |
| Surface Manager       | Media<br>Framework      | SQLite              | Core                      | Libraries               |
| OpenGL   ES           | FreeType                | WebKit              | Dalvik Virtual<br>Machine |                         |
| SGL                   | SSL                     | libc                |                           |                         |
| LINUX KERNEL          |                         |                     |                           |                         |
| Display<br>Driver     | Camera Driver           | FI                  | ash Memory<br>Driver      | Binder (IPC)<br>Driver  |
| Keypad Driver         | WiFi Driver             |                     | Audio<br>Drivers          | Power<br>Management     |

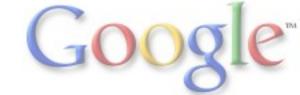

# Layout Rendering: layoutlib

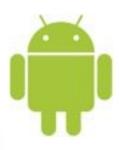

- Library bundled with the SDK
  - o 100% Java
  - Loaded dynamically by ADT
  - Stateless
- Android View System
- 2D Drawing API reimplemented on top of Java2D
- Resource Manager API used by View System
  - Query Resources
  - Resolve Theme/reference
- Resources parsed by ADT

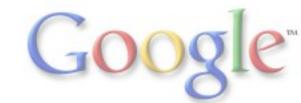

# **Testing**

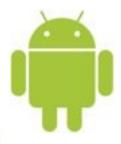

- android.jar has no code
  - Cannot run tests on the desktop JVM
- Android Instrumentation Framework
  - Runs JUnit tests on the device
  - o Basic command line:

```
adb shell am instrument ...
```

- Text output
- Integration into Eclipse

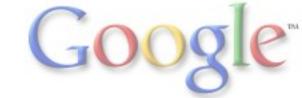

# Running JUnit Tests

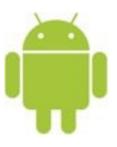

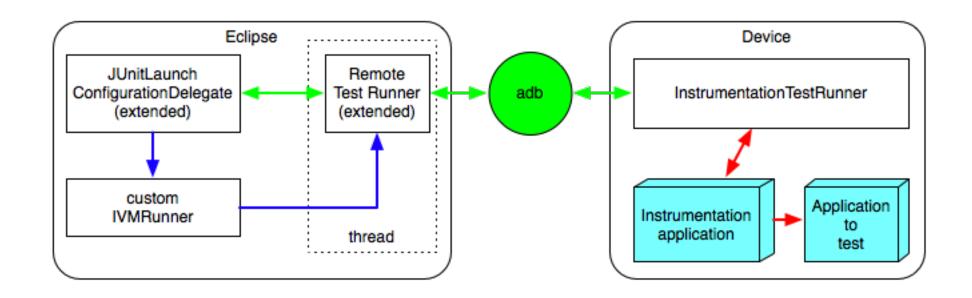

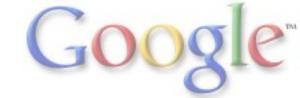

### Profiling

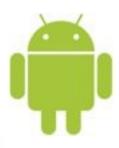

- TraceView
  - Standalone Tool (SWT) to see traces
- hprof files
  - Non standard, but converter available

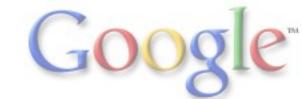

#### **Useful Links**

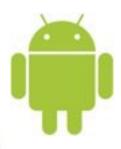

- http://developer.android.com
  - SDK / ADT download
  - Dev Guide, API reference
  - Developer mailing lists
- http://source.android.com
  - Android source code
  - Dev Tools source code
  - Platform mailing lists

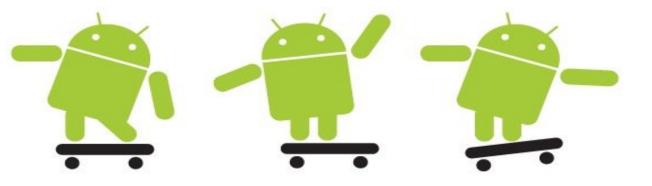

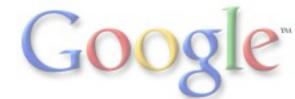